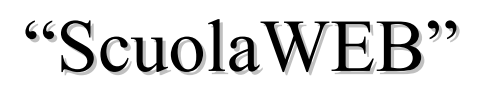

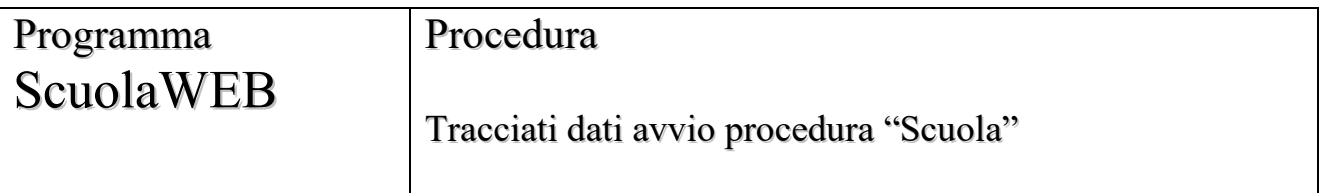

#### **Copyright © 2012 – 2015 Filippo Albertini – Cattolica (RN)**

Tutti i diritti riservati. Nessuna parte del contenuto di questo documento può essere riprodotto o trasmesso in qualsiasi forma senza il permesso scritto dell'autore o degli eventuali licenziatari dei diritti di utilizzo.

All rights reserved. No part of the contents of this document may be reproduced or transmitted in any form or by any means without the written permission of the publisher.

Ogni cura è stata posta nella raccolta e nella verifica della documentazione contenuta in questo documento. Tuttavia l'autore non può assumersi alcuna responsabilità derivante dall'utilizzo della stessa. Lo stesso dicasi per ogni persona o società coinvolta nella creazione, nella produzione e nella distribuzione di questo documento.

Tutti i nomi dei prodotti citati in questo documento sono marchi registrati appartenenti alle rispettive società. Essi sono usati in questo documento a scopo di documentazione/citazione ed a beneficio delle relative società.

Le informazioni tecniche contenute in questo documento sono soggette a modifica senza preavviso.

Non vi è nessuna garanzia che le funzionalità esposte nel presente documento verranno implementate.

La libera professione oggetto del presente documento viene svolta con riferimento alla Legge n. 4 del 14 Gennaio 2013.

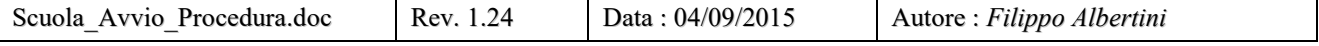

- 1 -

# **Indice**

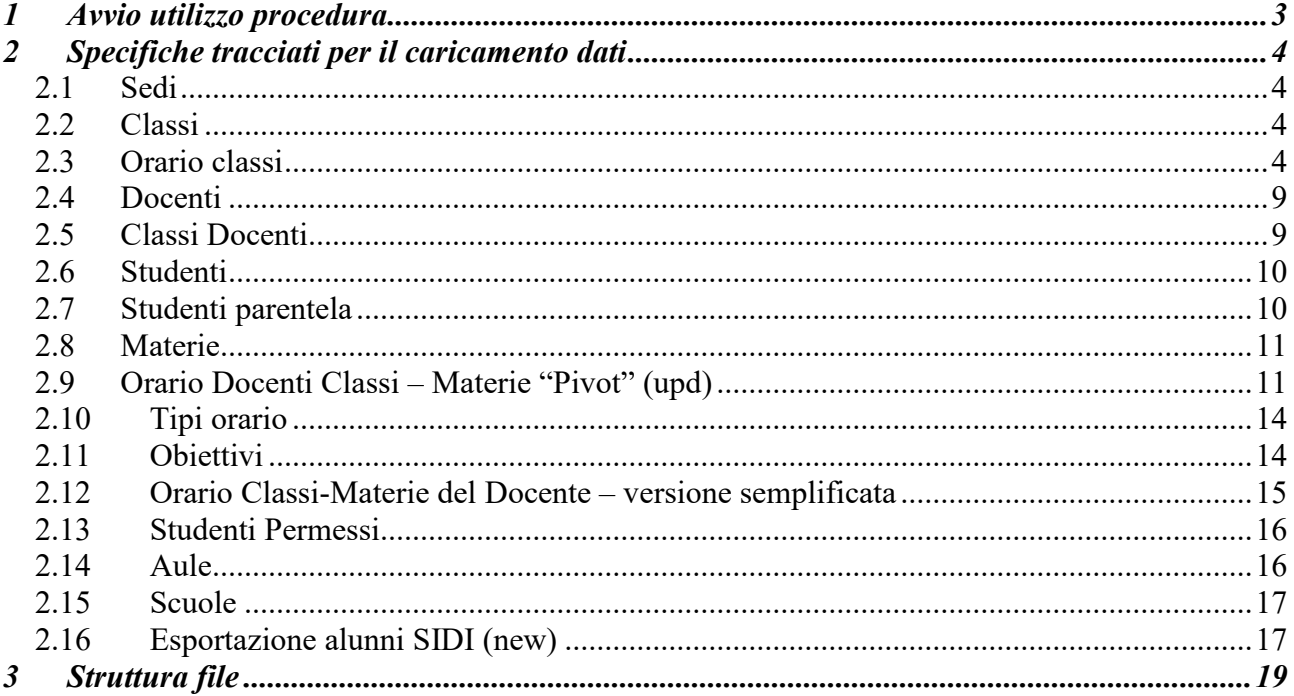

# <span id="page-2-0"></span>**1 Avvio utilizzo procedura**

Questo documento intende definire le attività e i relativi formati di preparazione dei dati necessari al caricamento dei dati nel database ai fini dell'avvio dell'utilizzo della procedura "Scuola".

# <span id="page-3-0"></span>**2 Specifiche tracciati per il caricamento dati**

I dati per il caricamento del database della procedura "Scuola" devono essere caricati in appositi file di excel e strutturati con colonne così come indicato nei paragrafi successivi e nelle righe i contenuti da caricare.

## <span id="page-3-1"></span>*2.1 Sedi*

Codice tracciato "01".

Elenco delle sedi dell'istituto

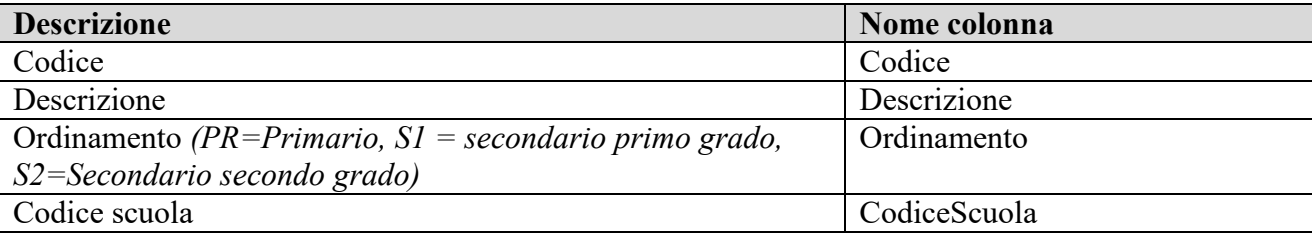

## <span id="page-3-2"></span>*2.2 Classi*

Codice tracciato "02".

Elenco delle classi dell'istituto

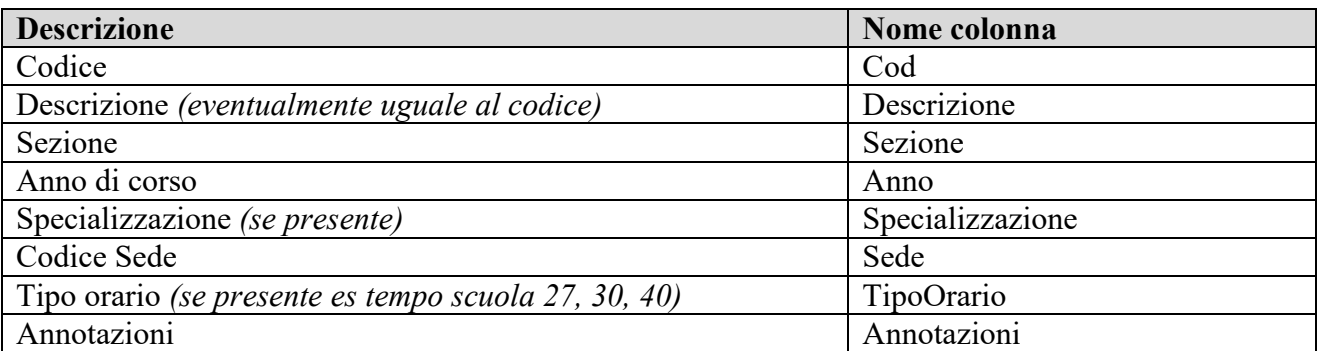

## <span id="page-3-3"></span>*2.3 Orario classi*

Codice tracciato "03".

Definisce la scansione oraria per le varie classi dell'istituto.

**Descrizione Nome colonna** 

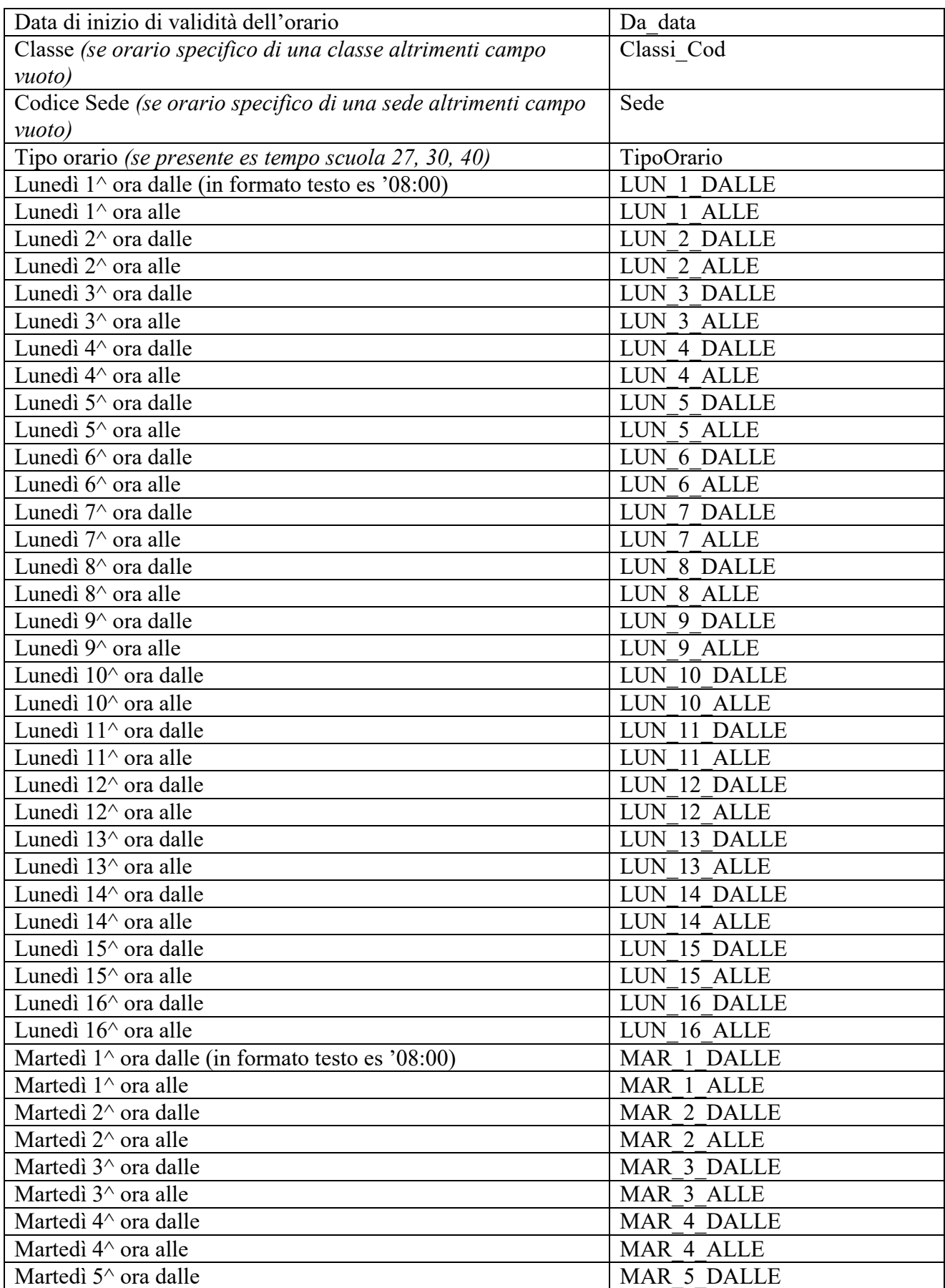

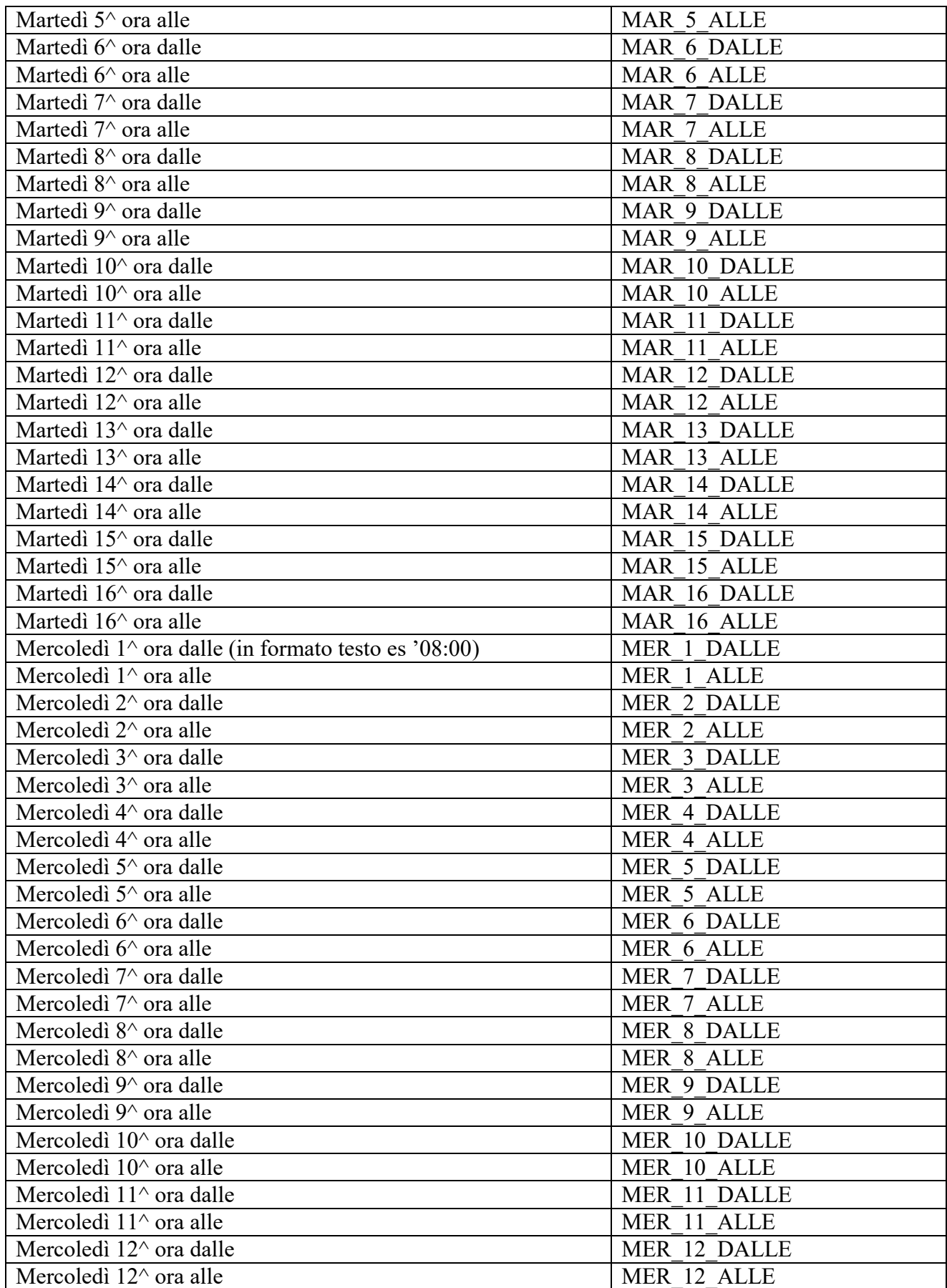

- 6 - Studio Filippo Albertini

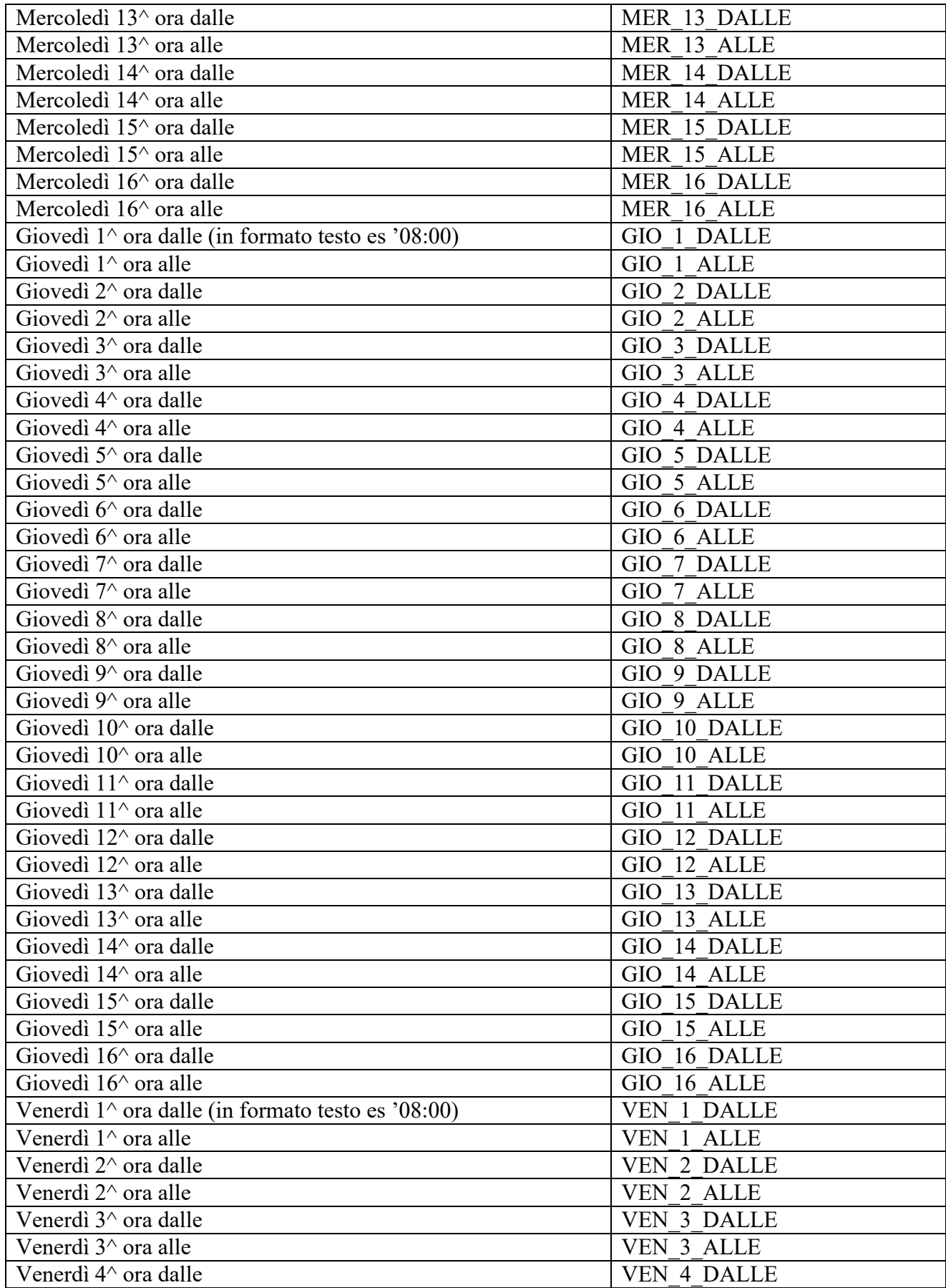

 $-7 -$ Studio Filippo Albertini

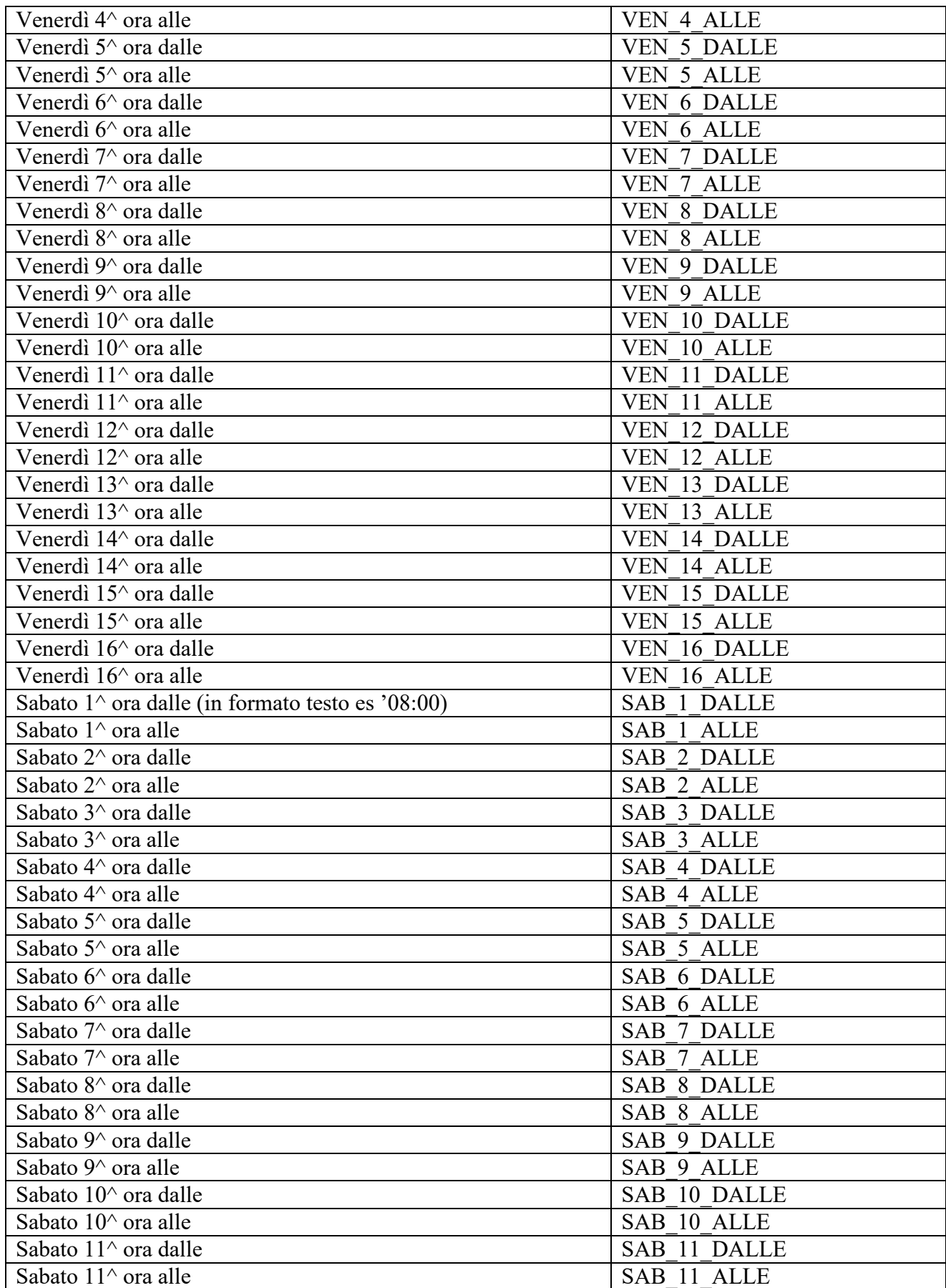

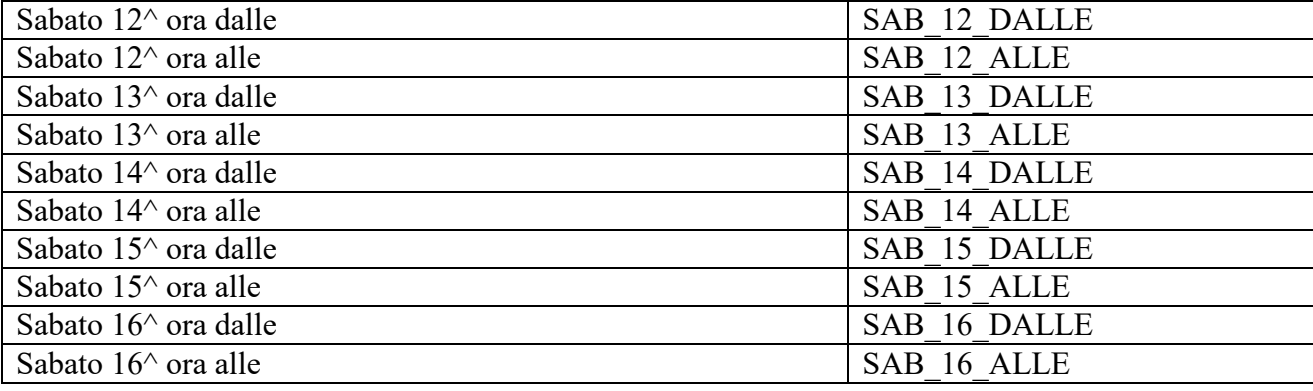

<span id="page-8-0"></span>N.B. I dati vengono caricati solo per l'anno scolastico corrente.

#### *2.4 Docenti*

Codice tracciato "04".

Elenco docenti

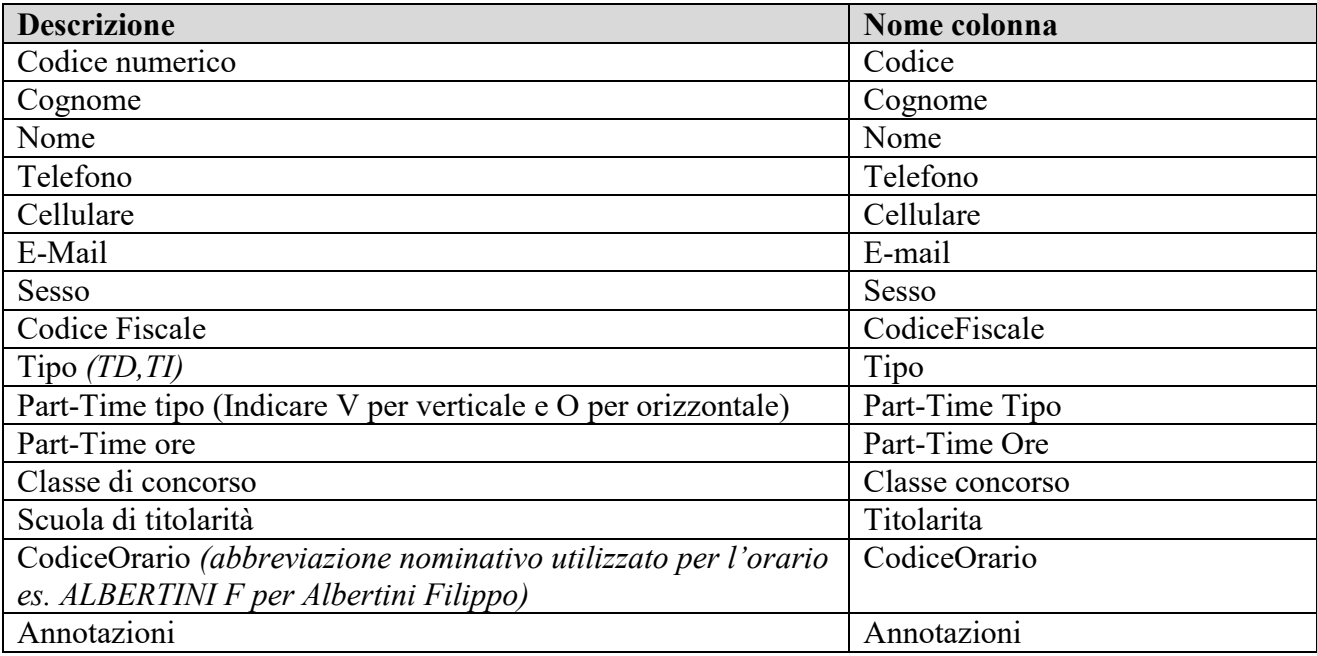

## <span id="page-8-1"></span>*2.5 Classi Docenti*

Codice tracciato "05".

Elenco docenti con ruoli per classe

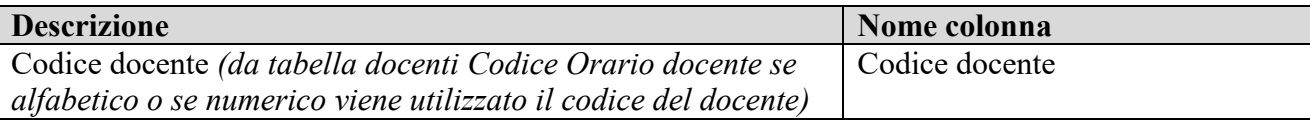

- 9 -

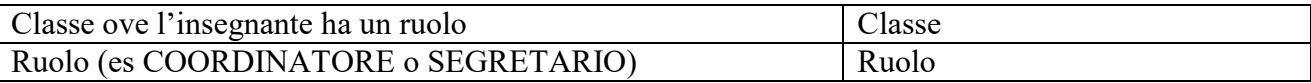

## <span id="page-9-0"></span>*2.6 Studenti*

Codice tracciato "06".

Elenco studenti dell'istituto

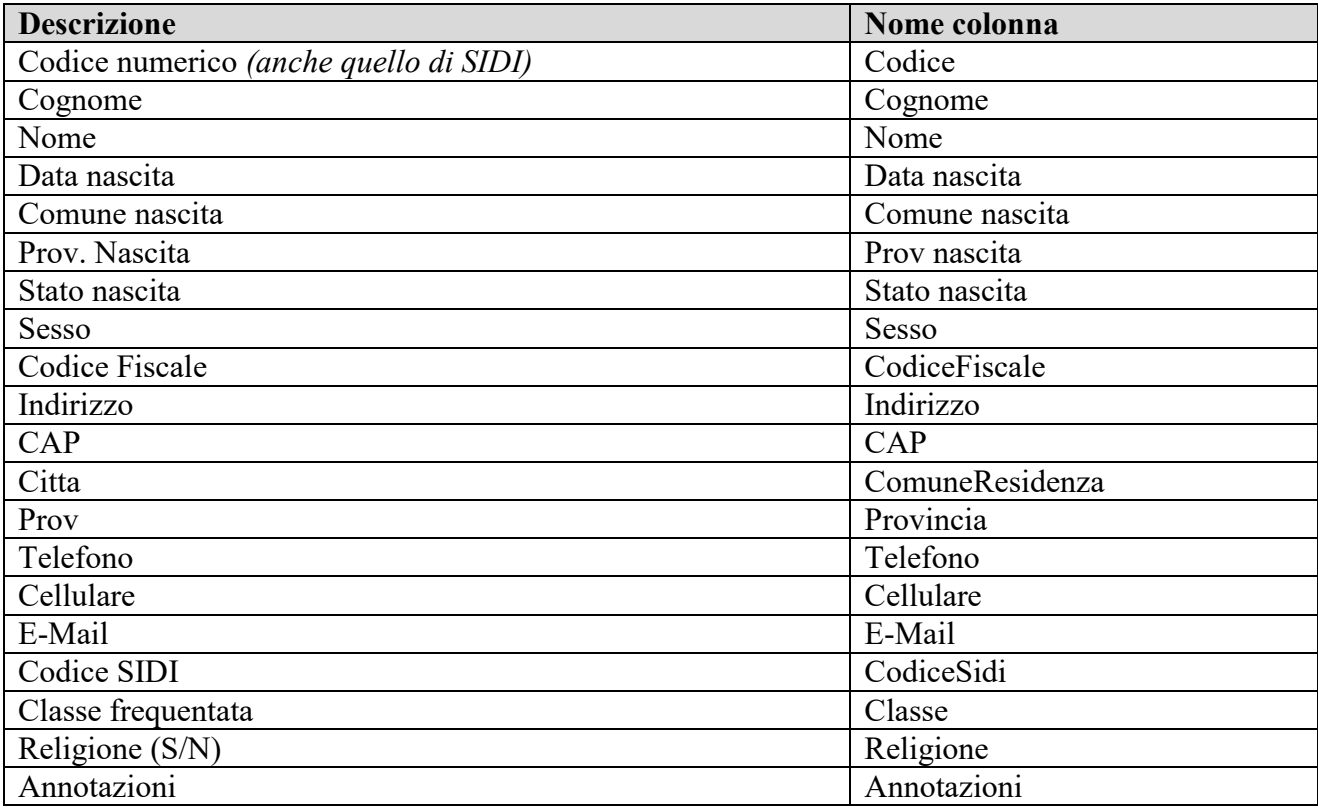

## <span id="page-9-1"></span>*2.7 Studenti parentela*

Codice tracciato "07".

Elenco parentele studenti

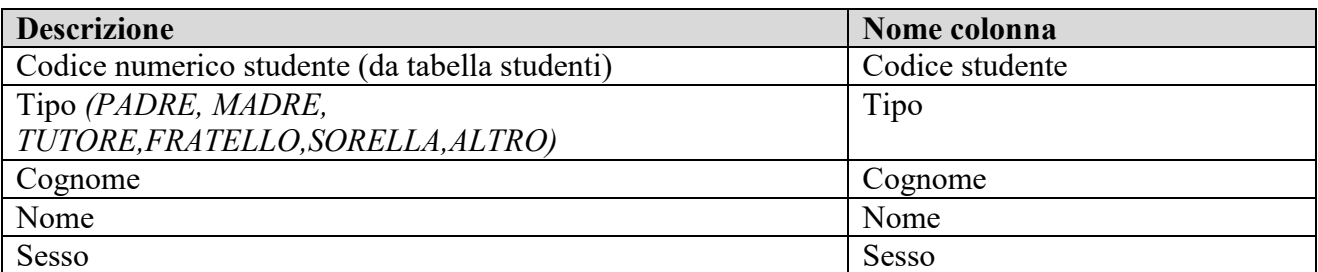

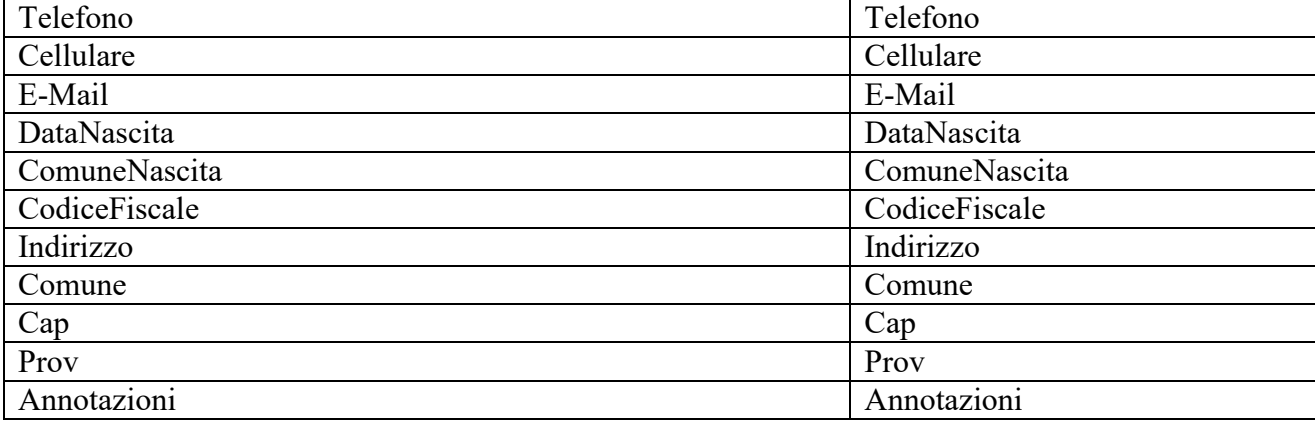

## <span id="page-10-0"></span>*2.8 Materie*

Codice tracciato "08".

Elenco materie

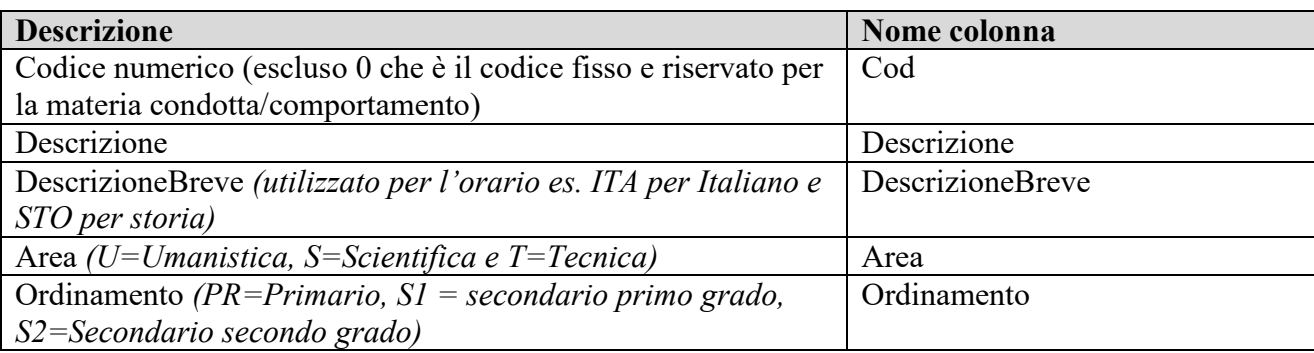

## <span id="page-10-1"></span>*2.9 Orario Docenti Classi – Materie "Pivot" (upd)*

Codice tracciato "09".

E' strutturato per righe/colonne in versione "pivot" dove per ogni docente/materia (riga) per ogni giorno/ora viene indicata la classe.

Associazione classe nelle celle al docente/materia per giorno/ora indicata

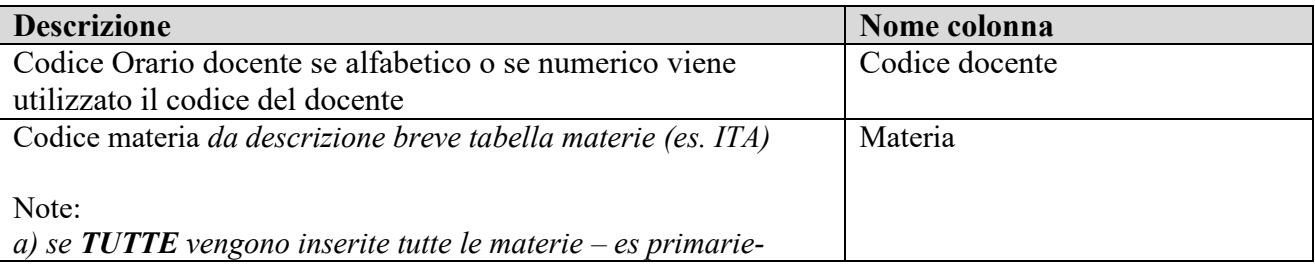

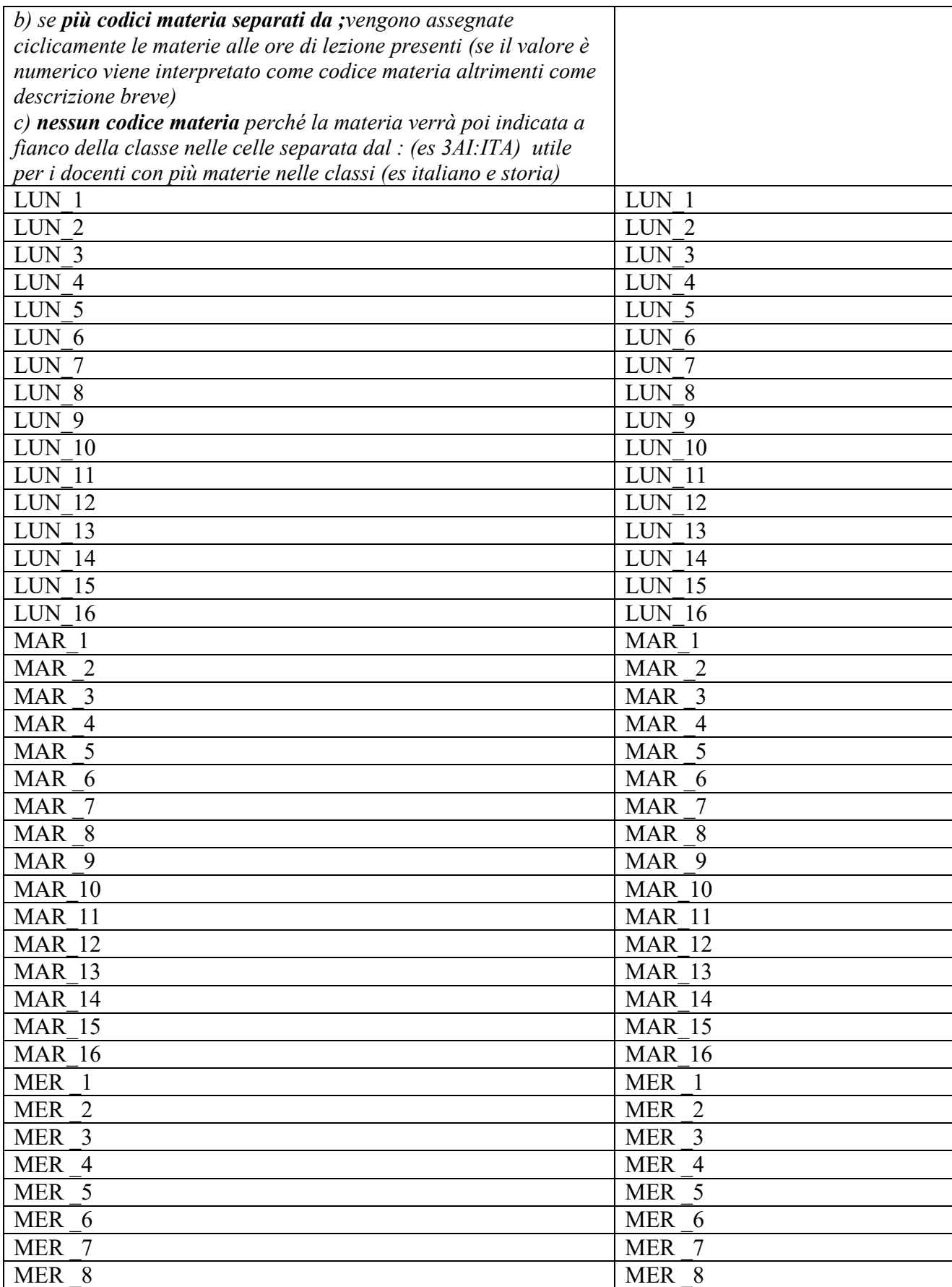

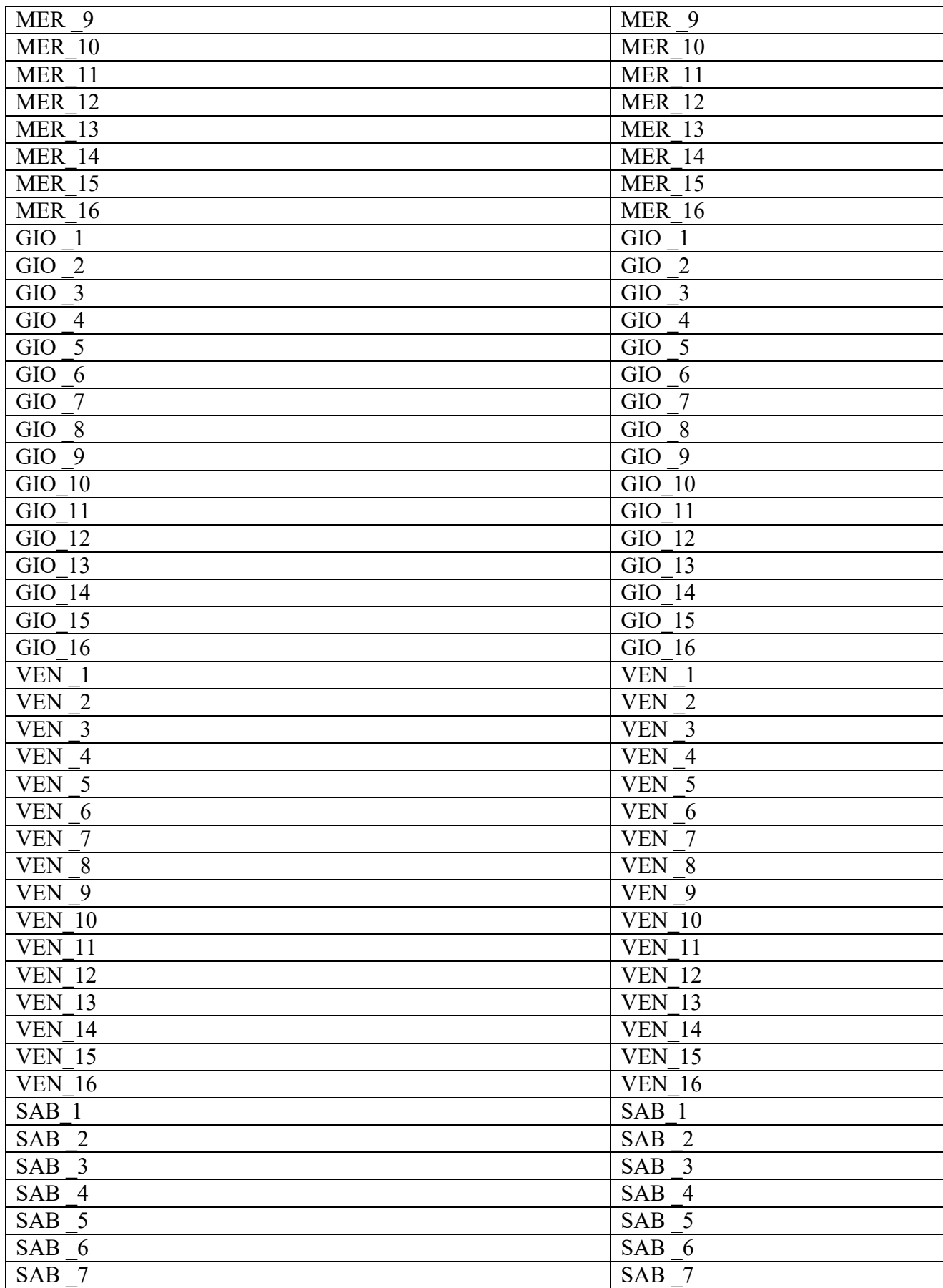

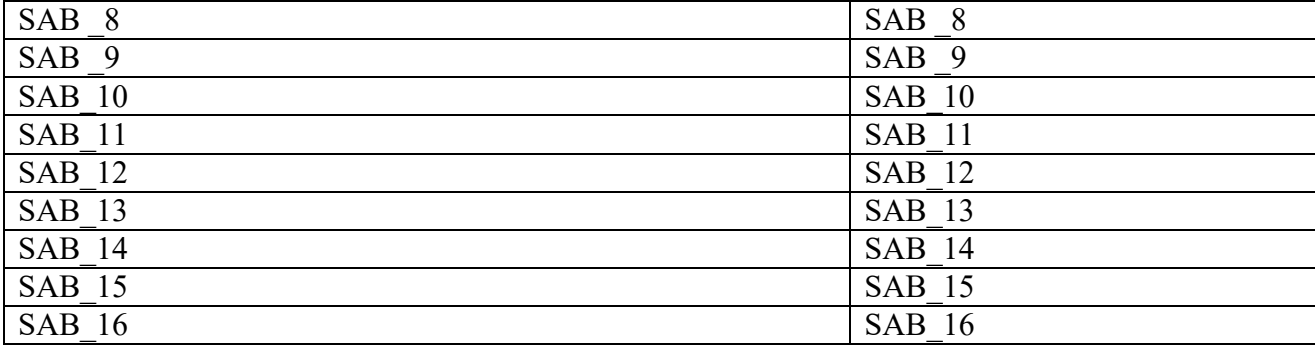

Nelle celle corrispondenti al docente/materia (riga) su giorno/ora (colonna) mettere il codice della classe  $\overline{0}$ :

- RIC per ricevimento
- PAG per ore a pagamento
- SPO per sportello didattico/studio assistito
- VIC per vicepreside
- COMP per completamento

Inoltre, per gestire :

- più materie nell'ambito delle varie ore di lezione nella classe per un insegnante (es. italiano e storia) mettere codice classe con a fianco il carattere : e poi la materia (es 3AI:ITA)
- eventualmente l'aula di ciascuna ora di lezione, nella cella indicare dopo il separatore  $(a)$  il codice dell'aula (es. 3AI:INF@L008 o 3AI@L008)
- ore di lezione svolte contemporaneamente su più classi (es. articolate) indicare le classi separandole con la virgola (es. 3AI,4AI)

N.B. I dati vengono caricati solo per l'anno scolastico corrente.

### <span id="page-13-0"></span>*2.10Tipi orario*

Codice tracciato "10".

Elenco tipologie di orario gestite

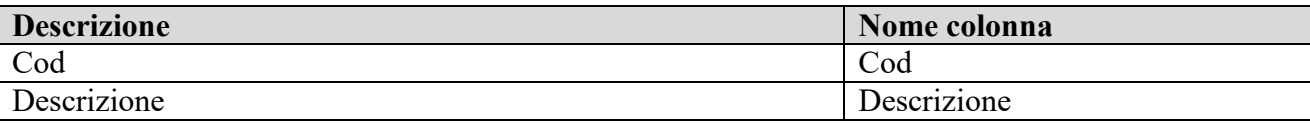

### <span id="page-13-1"></span>*2.11Obiettivi*

Codice tracciato "11".

Elenco obiettivi per materie

**Descrizione Nome colonna** 

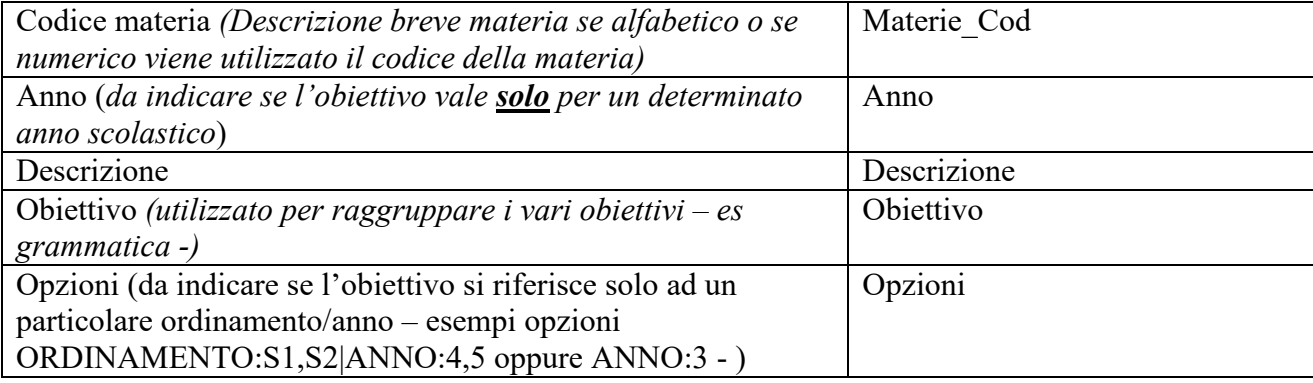

## <span id="page-14-0"></span>*2.12Orario Classi-Materie del Docente – versione semplificata*

Codice tracciato "12".

Per ogni docente viene indicato l'elenco delle classi/materie.

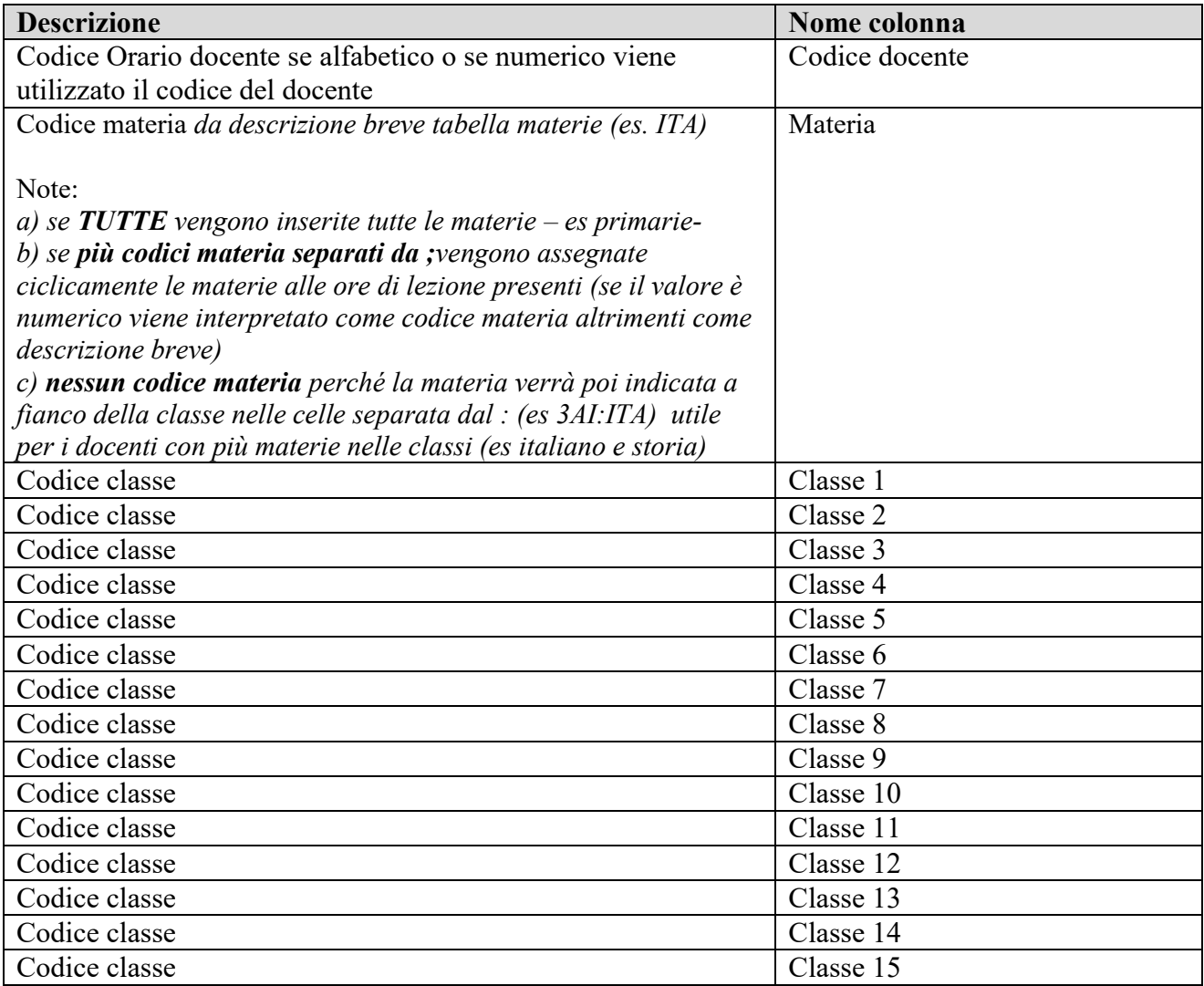

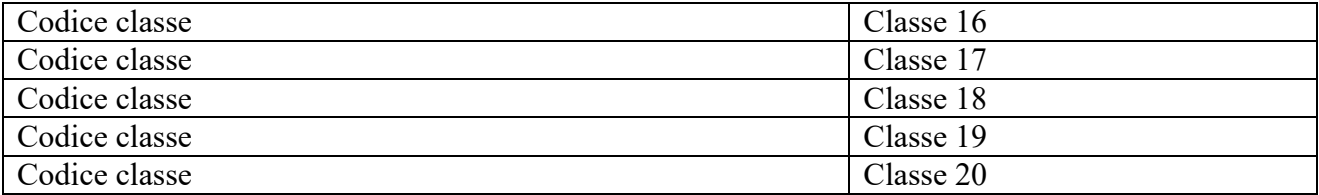

N.B.

- Il tracciato 12 (semplificato) **è alternativo allo 09**. Non devono essere fatti tutti e due, o l'uno o l'altro.
- I dati vengono caricati solo per l'anno scolastico corrente.

### <span id="page-15-0"></span>*2.13Studenti Permessi*

Codice tracciato "13".

Elenco permessi per gli studenti di entrata in ritardo e uscita anticipata.

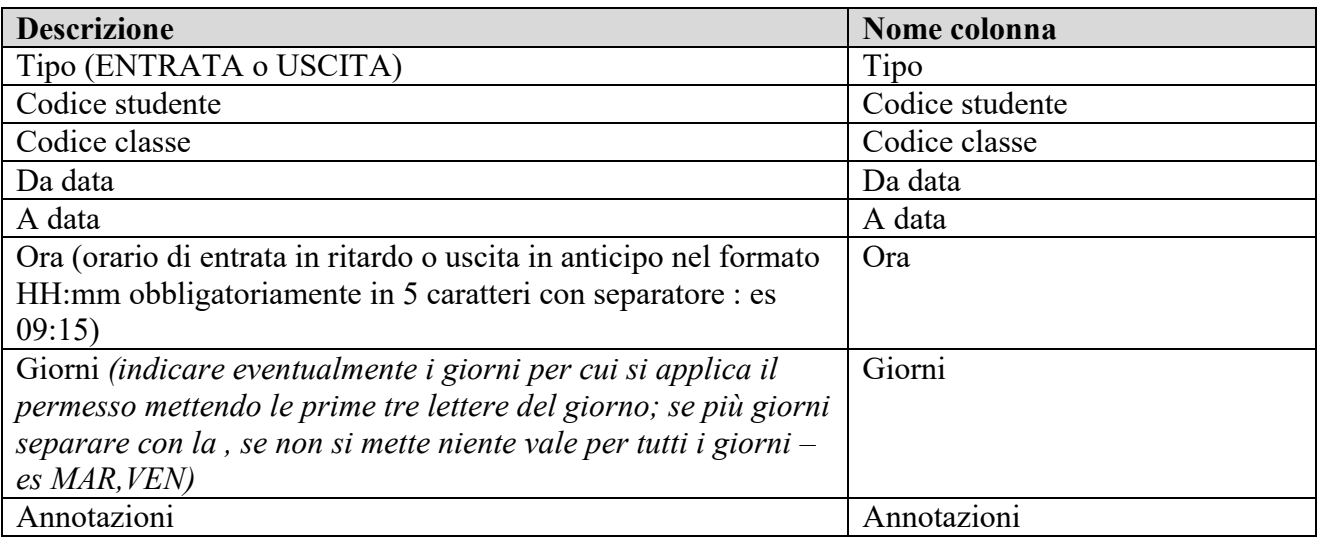

N.B.

- Il codice studente è alternativo al codice classe, o l'uno o l'altro. Se si indica il codice classe, il permesso viene esteso a tutti gli studenti di quella classe.
- I dati vengono caricati solo per l'anno scolastico corrente.

### <span id="page-15-1"></span>*2.14Aule*

Codice tracciato "14".

Elenco aule

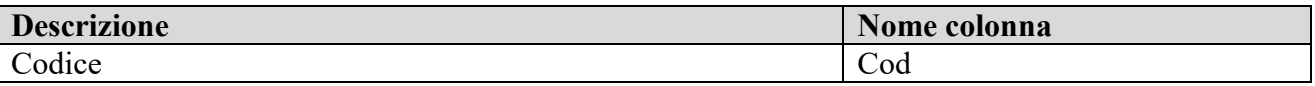

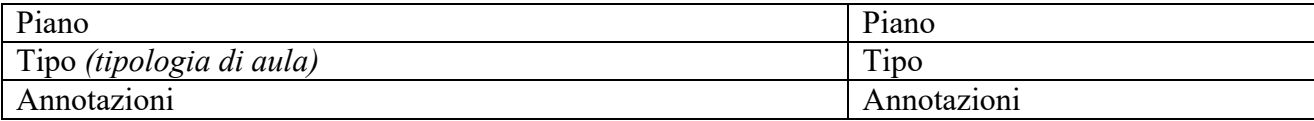

## <span id="page-16-0"></span>*2.15Scuole*

Codice tracciato "15".

Elenco scuole

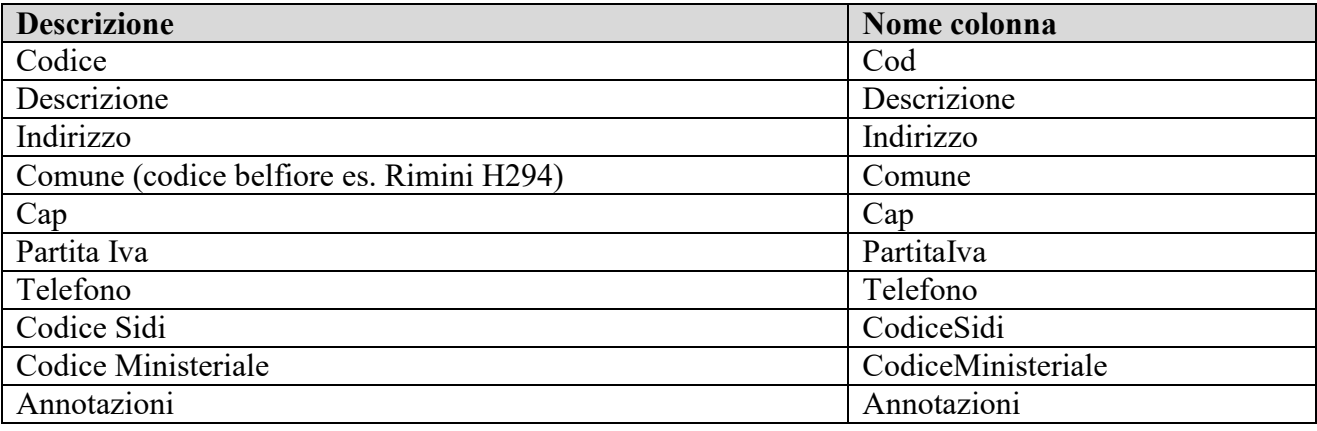

## <span id="page-16-1"></span>*2.16Elenco alunni da SIDI (new)*

Codice tracciato "16".

Caricamento da elenco alunni dall'elenco del SIDI.

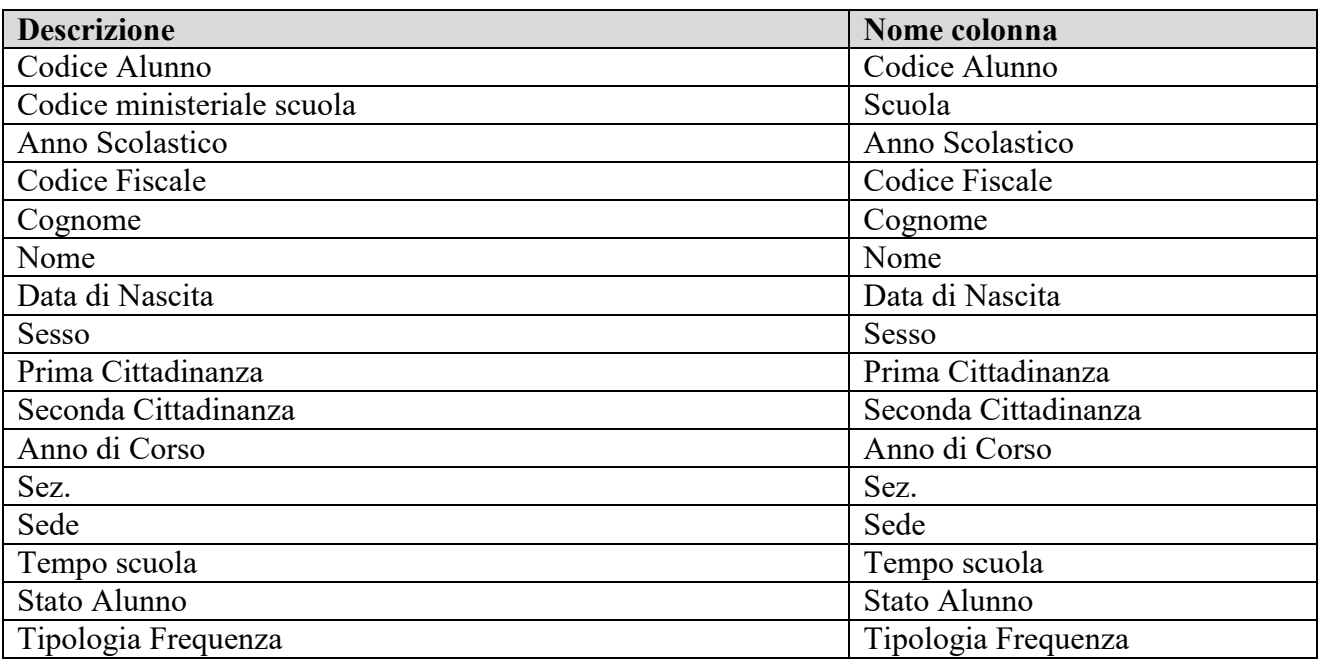

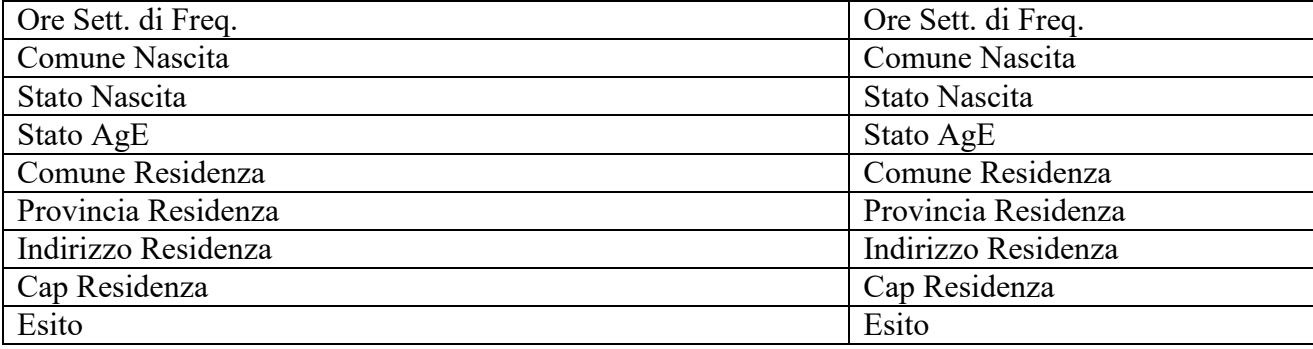

L'importazione alimenta la tabella studenti verificando prima per codice sidi e per codice fiscale, la classi/classi\_anni collegata alla tabella sedi per codice scuola, la frequenza per la classe nell'anno scolastico indicato (classi\_studenti).

# <span id="page-18-0"></span>**3 Struttura file**

I file devono essere in formato excel con in colonna le righe riportate nelle descrizioni e per riga i record di contenuto. Il nome del file deve essere <codice ministeriale scuola> <codice tracciato> <nome descrittivo>.xls (es. RNIC009088\_06\_Studenti.xls)